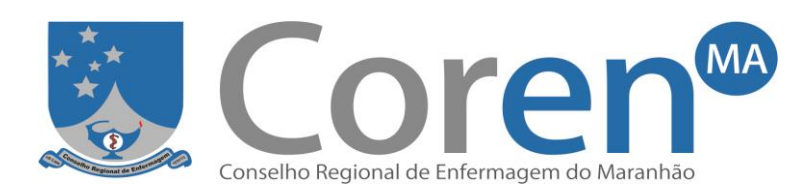

### **ORIENTAÇÃO PARA O CÁLCULO DE DIMENSIONAMENTO DEPESSOAL DE ENFERMAGEM UTILIZANDO A PLANILHA DISPONIBILIZADA PELO COREN-MA**

A Resolução Cofen n° 543/2017 atualiza e estabelece parâmetros *mínimos* para o Dimensionamento do Quadro de Profissionais de Enfermagem nos serviços/locais em que são realizadas atividades de enfermagem. A referida resolução, que revogou a Resolução Cofen 527/16 e a 293/04, considerou as recomendações do relatório das atividades realizadas pelo Grupo de Trabalho – GT do Coren-SP, indicadas no Processo Administrativo Cofen nº 0562/2015; as pesquisas que validaram as horas de assistência de enfermagem preconizadas na Resolução COFEN nº 293/2004 e aquelas que apontam novos parâmetros para áreas especificas; e as sugestões e recomendações emanadas da Consulta Pública no período de 09/07/2016 à 16/09/2016 no site do Conselho Federal de Enfermagem.

Conforme inciso II, artigo 15 da Lei n° 5.905/73, compete aos Conselhos Regionais Disciplinar e Fiscalizar o exercício profissional, observadas as diretrizes gerais do Conselho Federal de Enfermagem. Face ao exposto, seguem as orientações para elaboração do Cálculo de Dimensionamento de Pessoal de Enfermagem (DPE), de acordo com a Resolução Cofen 543/17, usando a planilha elaborada pela Unidade de Fiscalização do Coren-MA.

# **I. INSTRUÇÕES**

# **1. Informações Gerais**

- a. Acessar a planilha "DIMENSIONAMENTO GERAL COREN-MA" disponível no site do Coren-MA. A mesma também poderá ser solicitada junto ao setor de fiscalização do Coren-MA.
- b. O arquivo "DIMENSIONAMENTO GERAL COREN-MA" possui 08 planilhas para o cálculo das seguintes unidades/setores: Unidade de Internação (UI), Sítio Funcional (SF), Centro Cirúrgico (CC), Centro de Diagnóstico por Imagem (CDI), Saúde Mental, Hemodiálise, Central de Material e Esterilização (CME) e Unidade Básica de Saúde (UBS).

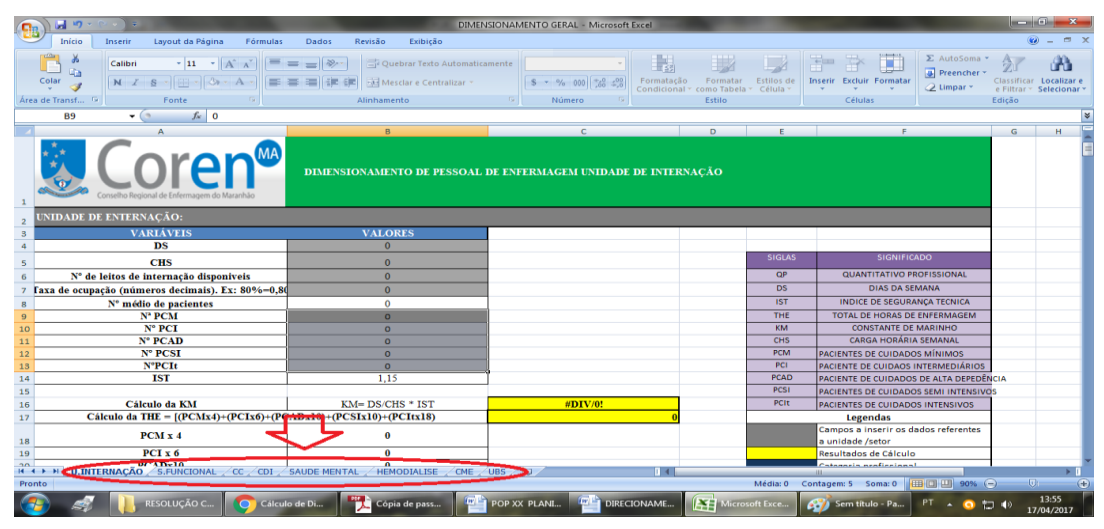

c. Todas as planilhas possuem um quadro de siglas e de legendas.

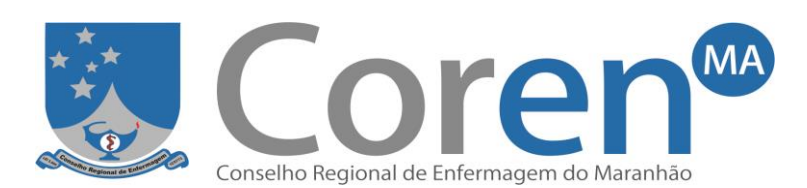

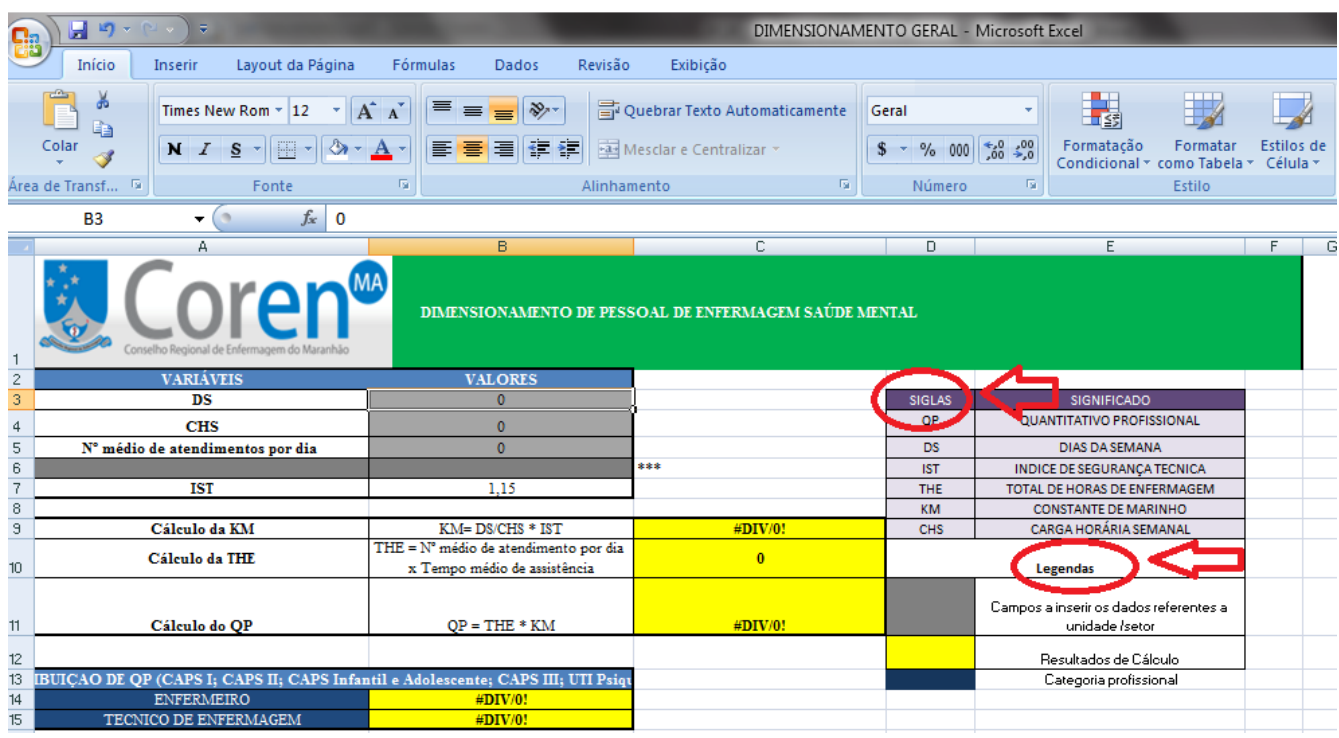

d. As células das planilhas são bloqueadas, exceto os campos na COR CINZA, que deverão ser preenchidos pelo profissional, conforme legenda. As células amarelas representam os resultados dos cálculos e, as azuis, simbolizam os tipos de categorias profissionais, essas serão preenchidas automaticamente após serem inseridos os dados nas células de cor cinza.

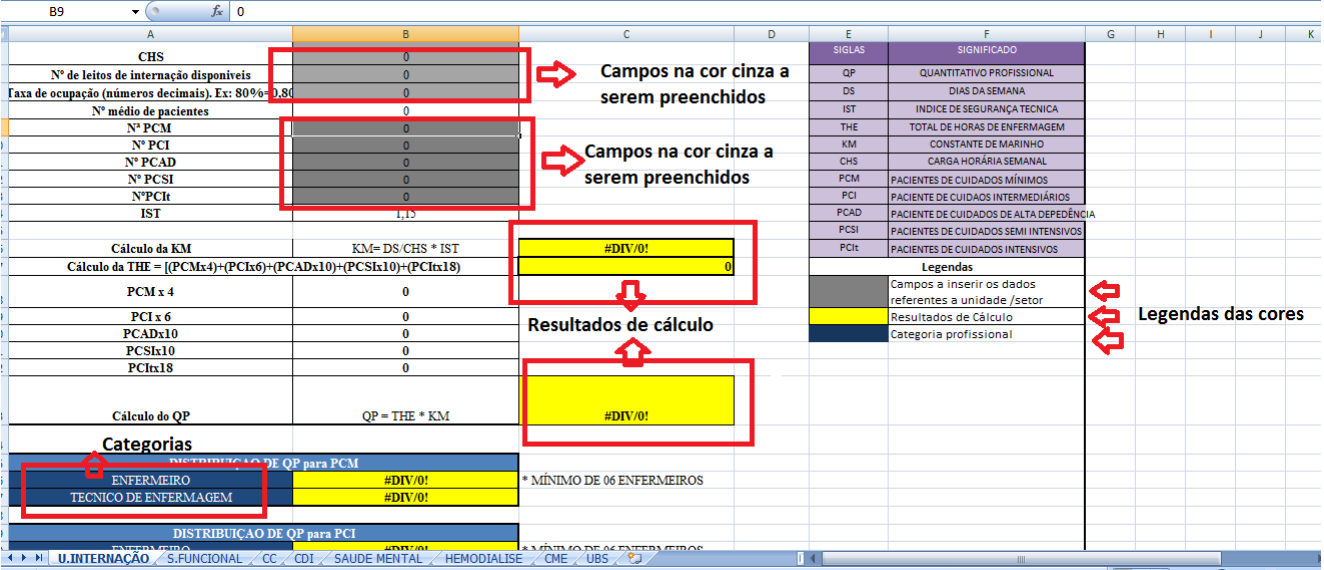

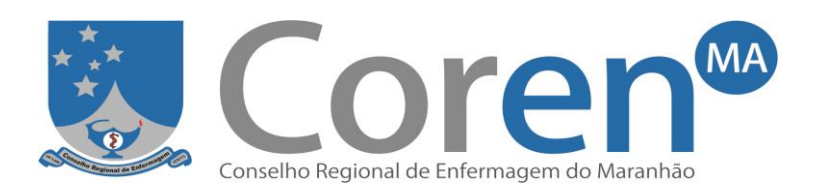

e. Existe no final de cada planilha uma tabela de **análise de resultados**, dividida por categoria profissional (células em azul). O profissional preencherá o número atual de profissionais de enfermagem (células em cinza), segundo a categoria, e a planilha apresentará o saldo final (células em amarelo), indicando se houve ou não déficit de pessoal.

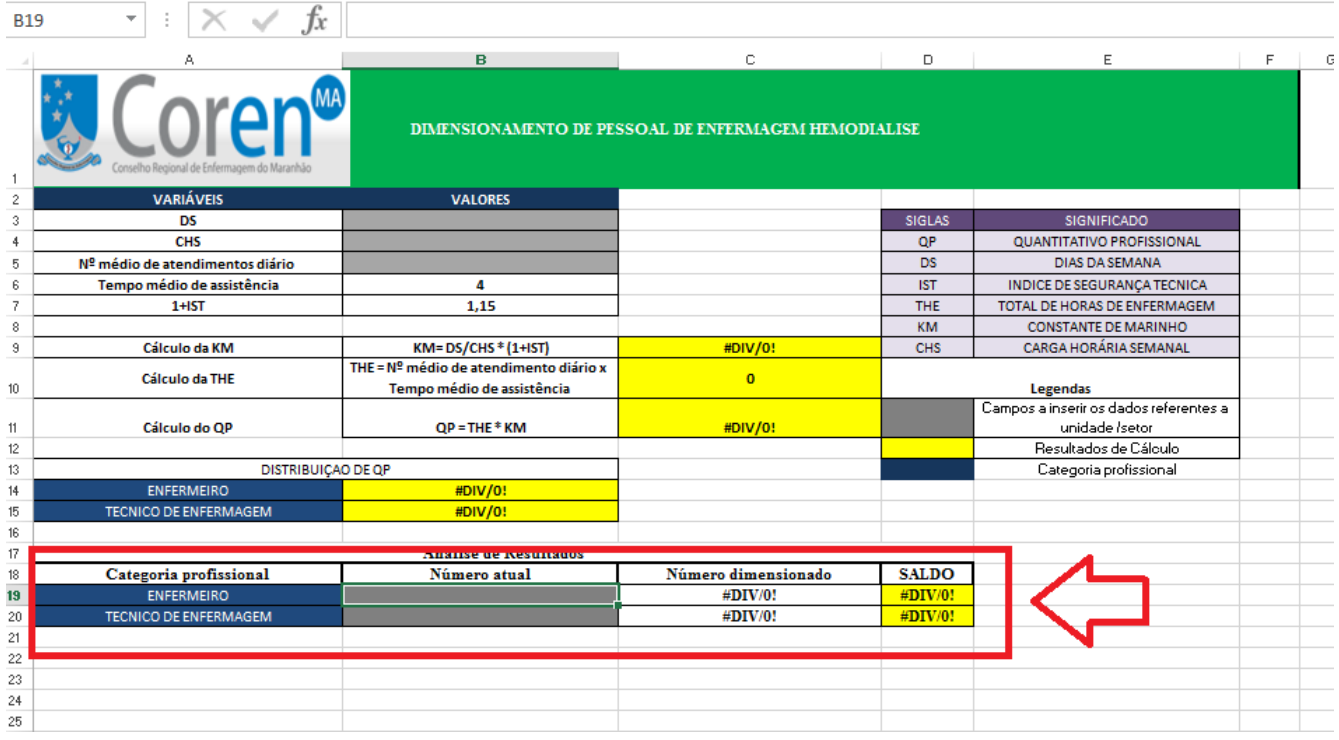

# **2. Como calcular o dimensionamento por cada tipo de unidade/setor**

### **Unidade de Internação (UI)**

- o A planilha para UI utiliza o método de Horas de Enfermagem (HE) que possui os seguintes passos:
	- Identifica as variáveis (Número de leitos, Taxa de ocupação, Classificação dos pacientes, DS, CHS)
	- Calcula a KM (Constante de Marinho) pela fórmula: **KM = DS/CHS X (1+IST)**
	- Calcula o Total de Horas de Enfermagem (THE) usando a fórmula: **THE = [(PCM x 4) + (PCI x 6) + (PCAD x 10) + (PCSI x 10) + (PCIt x 18)]**
	- Calcula o Quantitativo de Pessoal (QP) usando a fórmula: **QP= THE x KM**
	- Realiza a distribuição percentual do total de profissionais de enfermagem. A distribuição de profissionais por categoria deverá seguir o grupo de pacientes que apresentar a maior carga de trabalho.

### o Como preencher a planilha para UI: **(lembrar que SOMENTE serão**

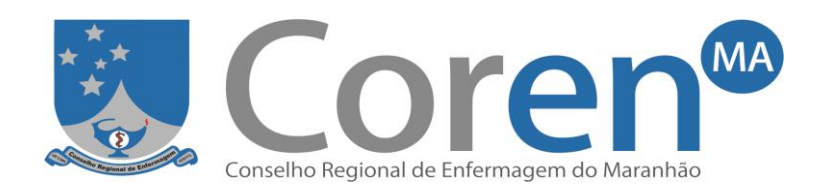

# **preenchidas as células em cinza)**

Preencher o nome da unidade de internação (ex: clínica médica)

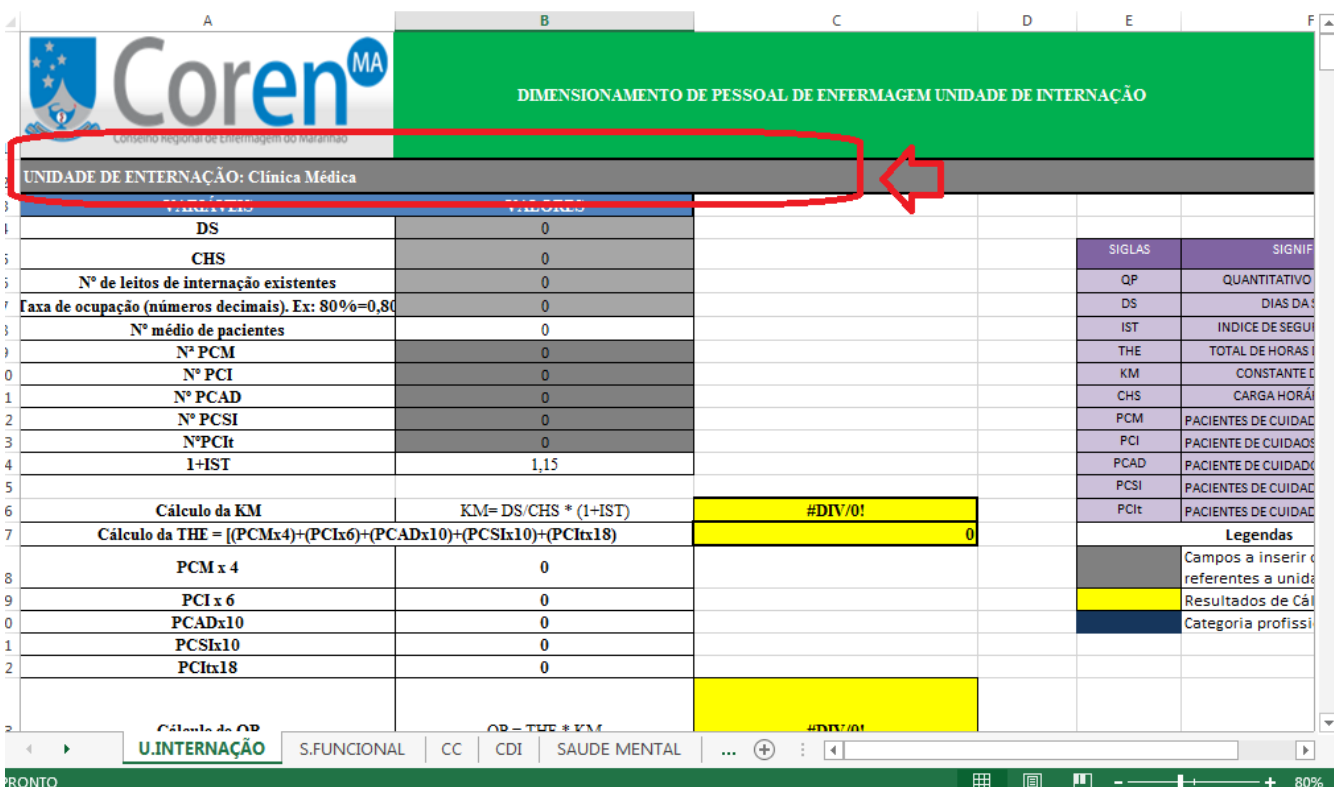

 Informar os **valores numéricos** das variáveis: Dias da Semana (DS), Carga Horária Semanal (CHS), Nº de leitos de internação disponíveis, Taxa de Ocupação em número decimal, Nº de Pacientes de Cuidados Mínimos (PCM), Nº de Pacientes de Cuidados Intermediários (PCI), Nº de Pacientes de Alta Dependência (PCAD), Nº de Pacientes de Cuidados Semi- intensivos (PCSI) e Nº de Pacientes de Cuidados Intensivos (PCIt).

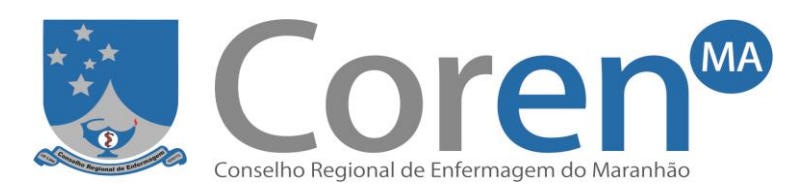

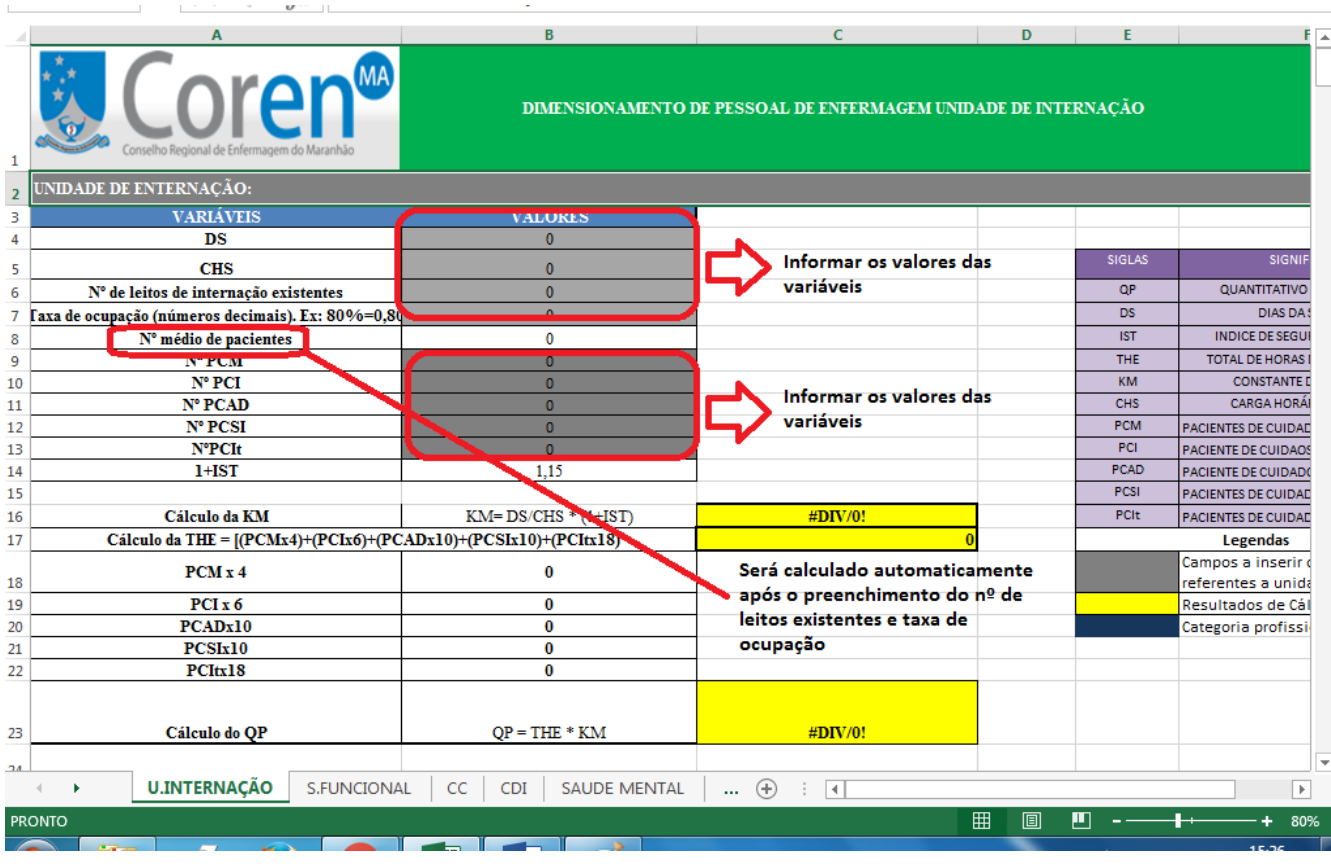

**OBSERVAÇÃO 1:** O **Número médio de pacientes** será obtido pela multiplicação do **número de leitos de internação existentes** (considerar poltronas e macas) e da **taxa de ocupação**. O mesmo encontra-se em uma célula branca, pois será calculado automaticamente após preenchimento do **número de leitos de internação existentes** e da **taxa de ocupação**.

**OBSERVAÇÃO 2 :** O somatório dos pacientes, segundo a classificação de cuidados (PCM, PCI, PCAD, PCSI e PCIt), DEVERÁ ser igual ao **número médio de pacientes.** Assim, a classificação de pacientes, segundo o tipo de cuidado, será feita com base no **número médio de pacientes** e não no **número de leitos de internação existentes,** pois o **número médio de pacientes** já considerou a taxa de ocupação**.**

**OBSERVAÇÃO 3 :** Todas as células em cinza DEVERÃO ser preenchidas, mesmo se o valor for zero.

> Após o preenchimento das variáveis acima, será automaticamente calculado a KM, o THE e o QP. No exemplo abaixo, foi encontrado uma KM de 0,2683, THE de 340 horas e QP de 91,23 profissionais de enfermagem. Assim, a UI deverá possuir, no mínimo, 91 profissionais de enfermagem.

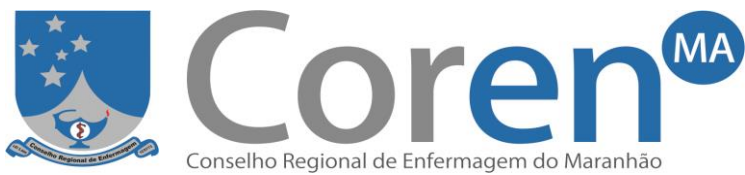

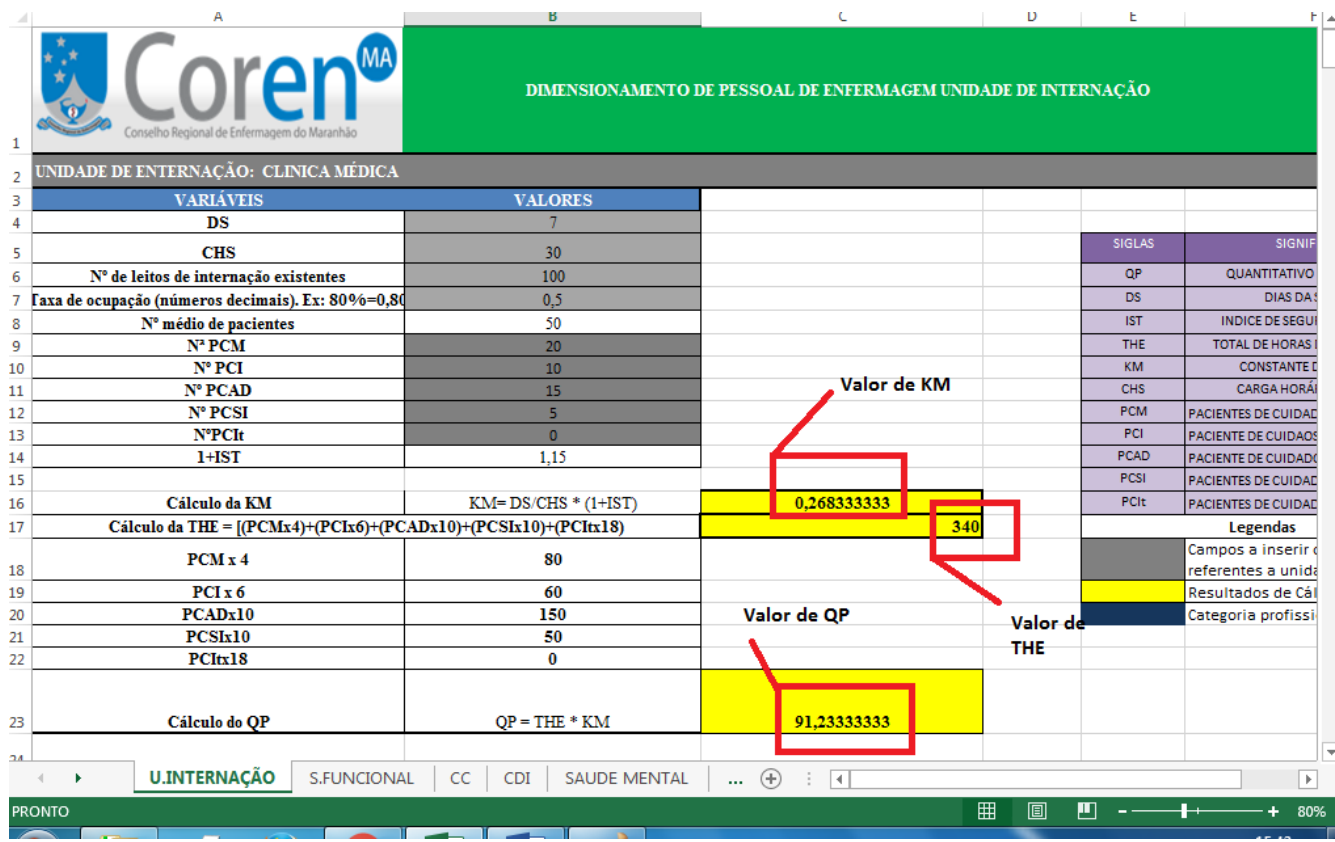

 A distribuição de profissionais por categoria também é calculada automaticamente. Essa distribuição, segundo a Resolução Cofen nº 543/17, deverá seguir o grupo de pacientes que apresentar a maior Carga de Trabalho (CT). A planilha calculará a CT de cada grupo de pacientes, além de realizar a distribuição do QP para cada tipo paciente. Cabe ao RT, analisar qual o grupo de maior CT, para assim saber qual distribuição irá considerar. No exemplo abaixo, o grupo de maior carga de trabalho foi o de Pacientes de Cuidados de Alta Dependência (PCAD). Portanto, será considerada a distribuição deste grupo. Assim, dos 91 profissionais de enfermagem, 33 deverão ser enfermeiros e 58 técnicos/auxiliares de enfermagem.

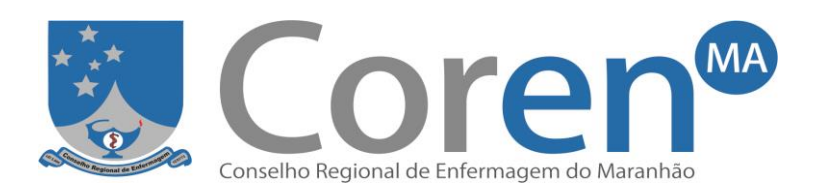

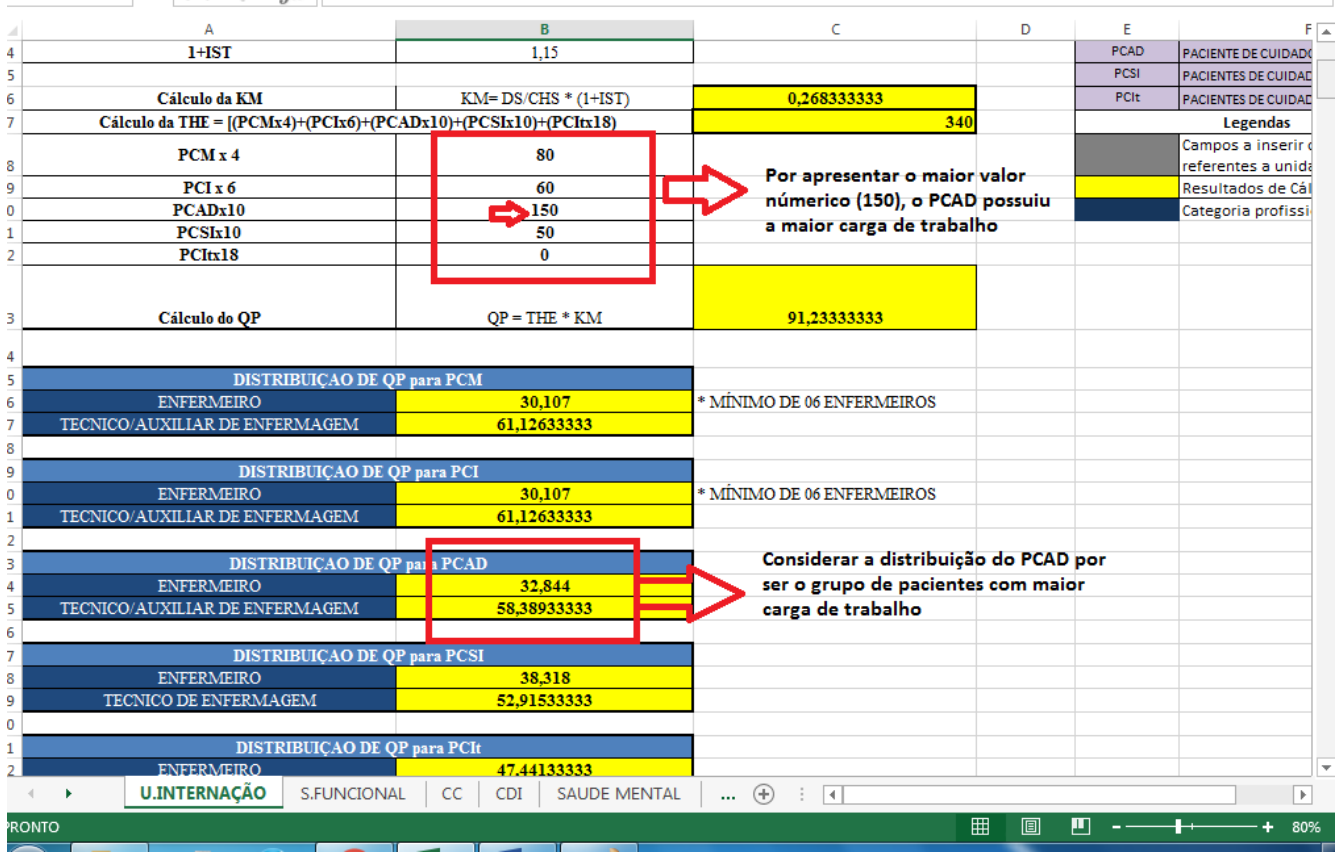

 Após verificar a distribuição de QP, deverá ser feita a análise dos resultados. A planilha apresenta opções de análise conforme cada tipo de cuidado. Deverá ser preenchida a análise do grupo de pacientes com maior Carga de Trabalho, as demais tabelas não precisarão ser preenchidas. Assim, será informado, nas células em cinza, o número atual de enfermeiros e de técnicos de enfermagem da UI e, em seguida, será calculado automaticamente o saldo final (células em amarelo), indicando se há ou não déficit de pessoal. No exemplo abaixo, foi informado que a UI, atualmente, possui 15 enfermeiros e 45 técnicos de enfermagem. A partir do saldo final, verifica-se um déficit de, aproximadamente,18 enfermeiros e 13 técnicos/auxiliares.

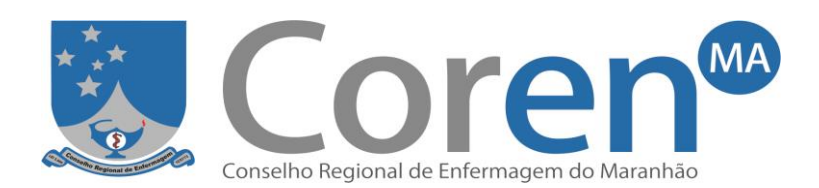

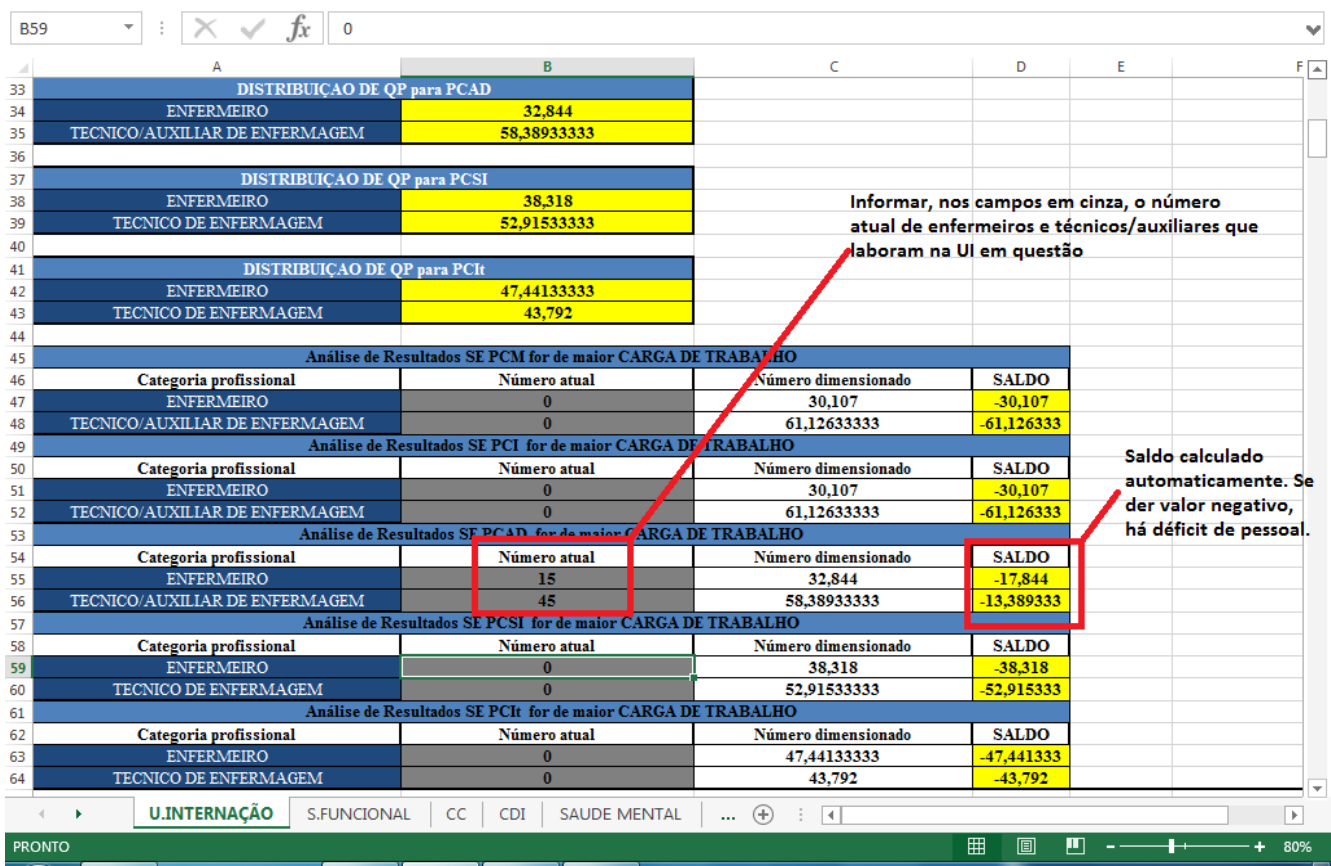

**OBSERVAÇÃO 4 :** Atentar para o quantitativo mínimo de enfermeiros necessários para cobrir todos os turnos de funcionamento do serviço de enfermagem, a fim de cumprir a Lei do Exercício Profissional de Enfermagem que nos diz, no seu artigo 15, que as atividades dos profissionais de nível médio somente podem ser desempenhadas sob orientação e supervisão do Enfermeiro.

> Caso haja a necessidade de calcular mais de uma unidade de internação (Ex. se a instituição possuir mais de uma UI, como clínica médica, cirúrgica...), há outras tabelas disponíveis na mesma planilha.

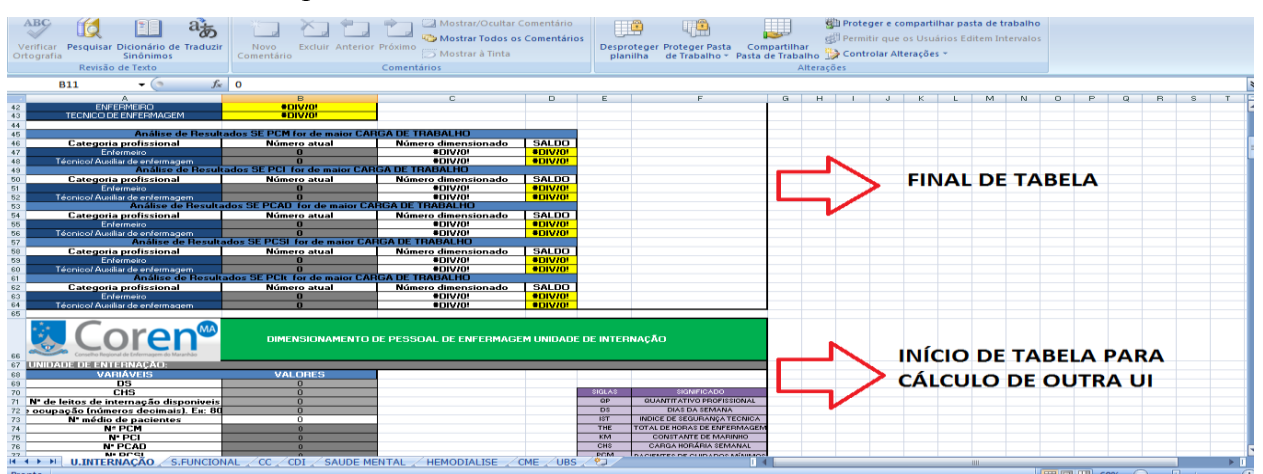

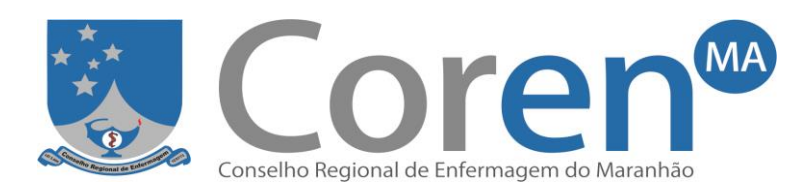

# **Cálculo de Sítio Funcional**

- o As Unidades Assistenciais Especiais são locais onde são desenvolvidas intervenções/atividades de enfermagem que não é possível aplicar o método de dimensionamento baseado no Sistema de Classificação de Pacientes e não há referência de horas de intervenção/atividade, por exemplo: Pronto Socorro, Unidade de Pronto Atendimento (UPA), Centro Obstétrico, Hematologia, etc.
- o A planilha para as Unidades Assistenciais Especiais é calculada pelo Sítio Funcional que possui os seguintes passos:
	- Identifica as variáveis (PT e CHS).
	- Preenche o espelho semanal padrão, identificando as áreas operacionais e o quantitativo de profissionais de nível superior e nível médio para cada turno de funcionamento do serviço de enfermagem.
	- Encontra o Total de Sítios Funcionais (TSF) de cada categoria.
	- Calcula a KM usando a fórmula**: KM: PT/CHS X (1+IST)**
	- Calcula o QP (Quantitativo de Pessoal), de cada categoria, usando a fórmula:

```
QP= TSF x KM
```
- o Como preencher a planilha para Sítio Funcional: **(lembrar que SOMENTE serão preenchidas as células em cinza)**
	- Informar as variáveis PT e CHS.

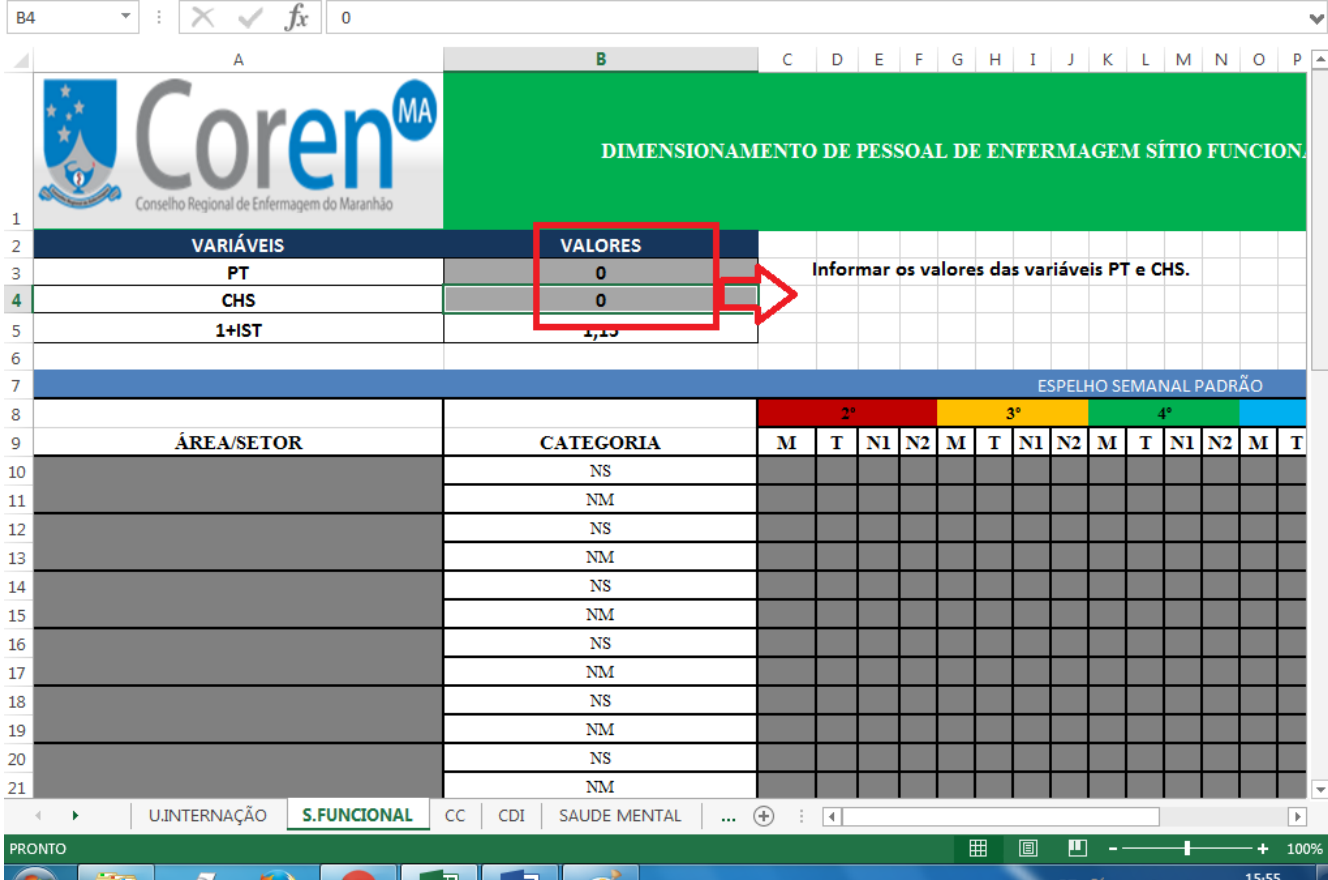

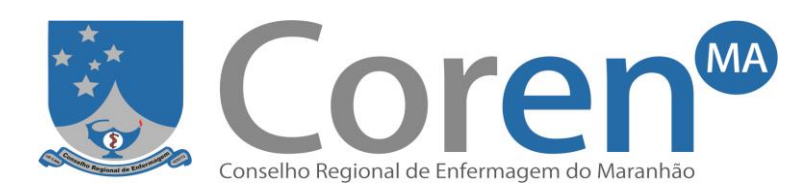

 Para preencher o espelho semanal padrão, o RT deverá informar as áreas operacionais e descrever a quantidade de profissionais necessários por turno de trabalho (manhã, tarde, noite 1 e noite 2), conforme cada categoria (Nível Superior e Nível Médio). Somente preencher os turnos que têm funcionamento do serviço de enfermagem. Em seguida, será calculado automaticamente o Total de Sítio Funcional (TSF) de cada categoria profissional. No exemplo abaixo foram informadas 3 áreas operacionais (sala de curativo, sala de medicação e sala de observação) e a quantidade de profissionais necessários, por turno de trabalho, de uma unidade que funciona de segunda a quinta no período matutino e vespertino. Foi encontrado um TSF de Nível Superior de 24 e TSF de Nível Médio de 40.

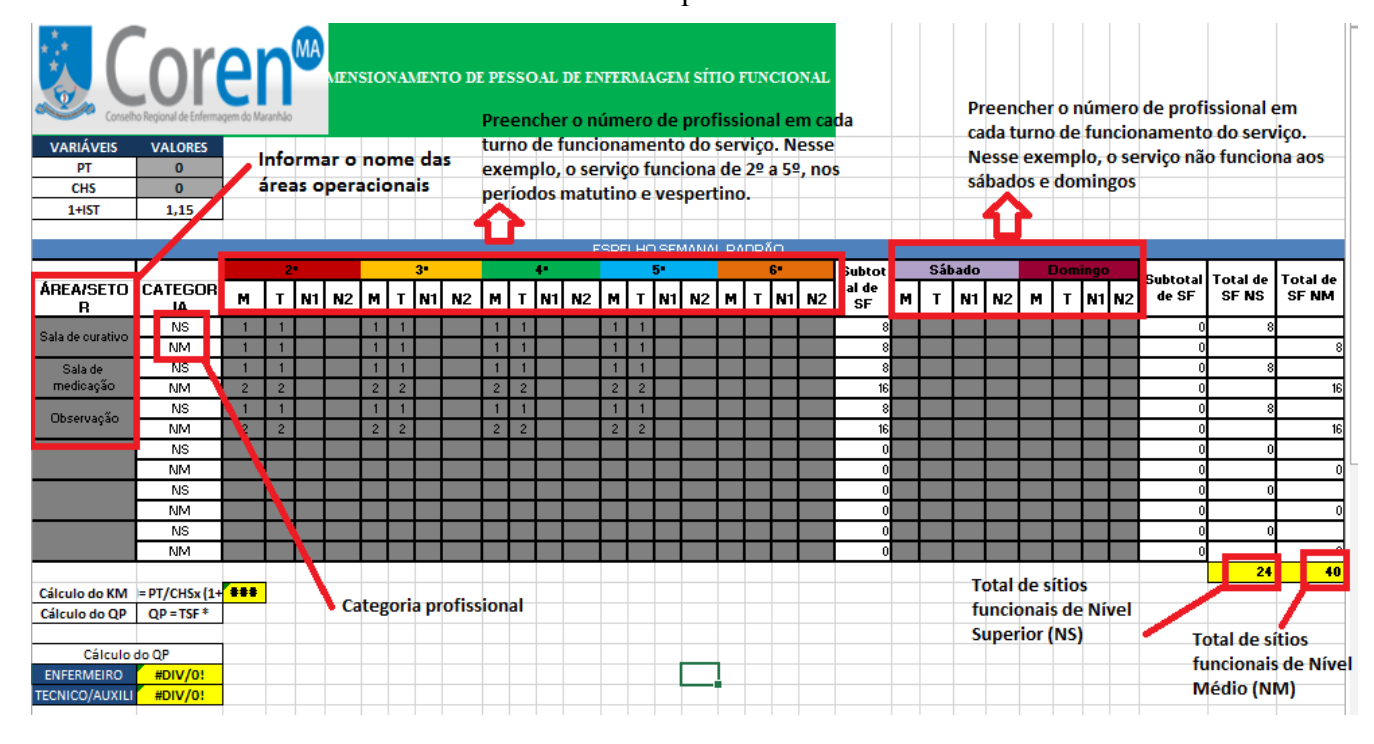

**OBSERVAÇÃO 5:** Noite 1 (N1) corresponde ao primeiro período noturno, geralmente das 19h à 01h; Noite 2 (N2) corresponde ao segundo período noturno, geralmente da 01h às 07h.

> Após o preenchimento das variáveis e do espelho semanal, será calculado automaticamente o valor de KM e de QP de enfermeiros e de técnicos/auxiliares de enfermagem. Em seguida, deverá ser informado, na tabela de análise de resultados, o número atual de enfermeiros e de técnicos/auxiliares de enfermagem que laboram na unidade em questão. No exemplo abaixo, foi encontrado uma KM de 0,23; QP de enfermeiros de 5,5; e QP de técnicos/auxiliares de 9,2. Após a análise de resultados, o saldo final apresentou um déficit de, aproximadamente, 3 enfermeiros e 1 técnico/auxiliar de enfermagem.

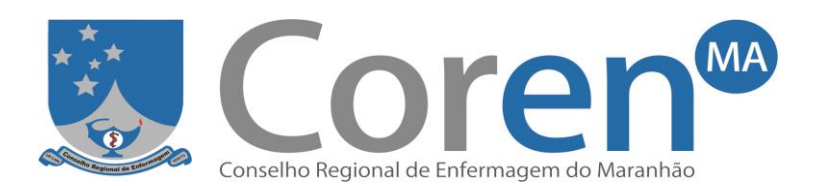

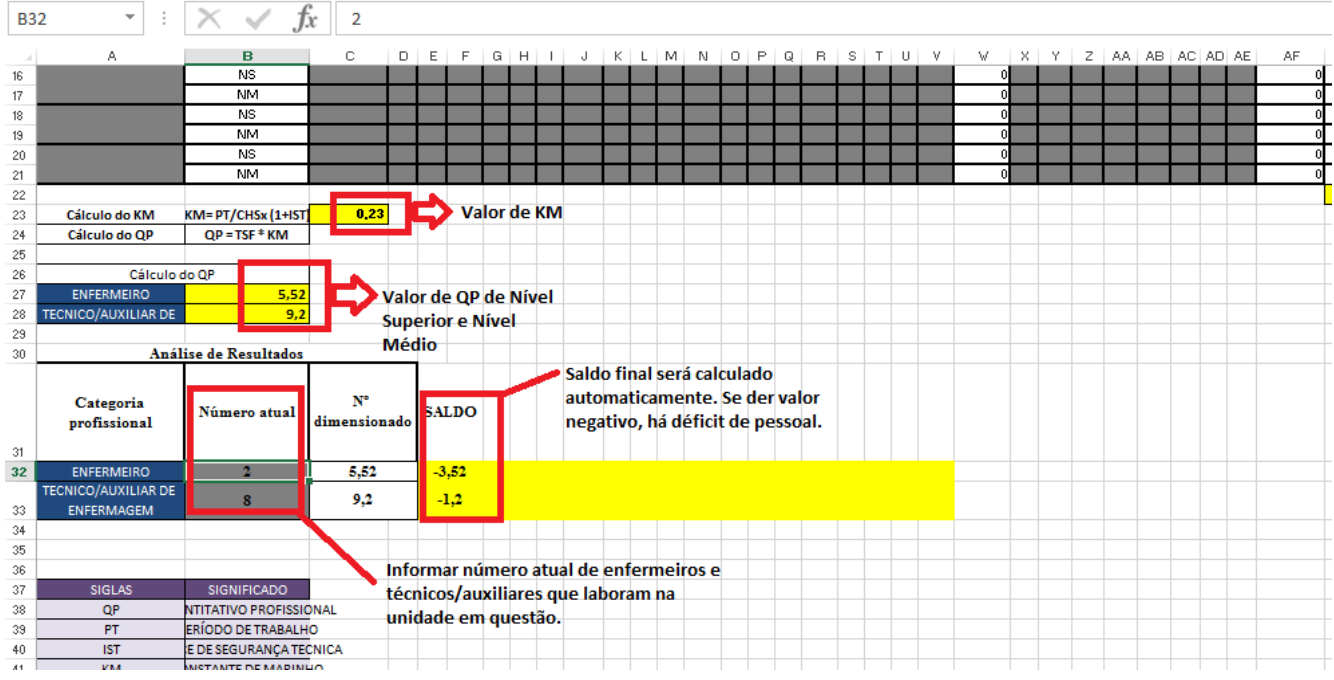

### **Cálculo de CC (cirurgias eletivas; técnicos/auxiliares de enfermagem)**

- o O cálculo para determinar o quantitativo de profissionais de **nível fundamental/médio do CC** será feito pelo método HE descrito abaixo para as **salas de cirurgias eletivas**. Para as cirurgias de urgência/emergência, número de enfermeiros e outras demandas do bloco cirúrgico (arsenal, RPA e outros), deverá ser utilizada a unidade de medida do Sítio Funcional, descrito acima.
- o A planilha para CC (cirurgias eletivas) utiliza o método de Horas de Enfermagem (HE) por porte cirúrgico que possui os seguintes passos:
	- Identifica o número médio diário de cirurgias segundo o porte.
	- Encontra o tempo médio de enfermagem/cirurgia segundo o porte da cirurgia, tempo de limpeza e espera (H) usando a fórmula:  $H = h<sub>SO</sub>+h<sub>L</sub>+h<sub>E</sub>$
	- Caso o instrumentador cirúrgico, além do circulante, pertença à equipe de enfermagem, usa a equação:

#### $H = [(n<sup>o</sup> de circulant *e*+instrumentador) x h<sub>SO</sub>] + h<sub>L</sub> + h<sub>E</sub>$

- $\checkmark$  **H** = horas:
- $\mathbf{h}_{\rm{SO}}$  = Tempo de sala operatória segundo porte cirúrgico;
- $h<sub>L</sub>$  = Tempo de limpeza;
- $\checkmark$  **h**<sub>**E**</sub>= Tempo de espera.
- Calcula o THE pela fórmula abaixo:

#### **THE =**  $[(P1 \times H1) + (P2 \times H2) + (P3 \times H3) + (P4 \times H4)]$

- **P1;2;3;4** = número médio diário de cirurgias segundo o porte;
- **H** =tempo médio de enfermagem/cirurgia

Rua Carutapera, 03 – Jardim Renascença – CEP: 65.075-690 – São Luís/MA

Contato: Geral: (98) 3194-4200 / Fiscalização: (98) 3194-4216 / 3194-4224 / 3194-4217

Internet: corenma.gov.br / E-mail: fiscalizacao@corenma.gov.br

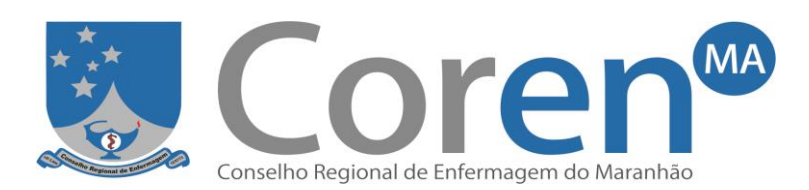

segundo o porte da cirurgia, tempo de limpeza e espera.

- Calcula a KM usando a fórmula**: KM: DS/CHS X (1+IST)**
- Calcula o QP (Quantitativo de Pessoal) de técnicos/auxiliares de enfermagem usando a fórmula:

### QP= THE x KM

- o Como preencher a planilha para CC: **(lembrar que SOMENTE serão preenchidas as células em cinza)**
	- Informar os **valores numéricos** das variáveis: Dias da Semana (DS), Carga Horária Semanal (CHS), Nº médio de cirurgias de Porte 1 (P1), Nº médio de cirurgias de Porte 2 (P2), Nº médio de cirurgias de Porte 3 (P3), Nº médio de cirurgias de Porte 4 (P4), Nº de circulantes e instrumentadores de cirurgias de P1, Nº de circulantes e instrumentadores de cirurgias de P2, Nº de circulantes e instrumentadores de cirurgias de P3 e Nº de circulantes e instrumentadores de cirurgias de P4. O instrumentador SOMENTE será considerado se ele fizer parte da equipe de enfermagem da unidade. Exemplo: se o centro cirúrgico da instituição X, em média, possuir 2 circulantes e 1 instrumentador por sala de cirurgia de Porte 4, e este instrumentador pertencer à equipe de enfermagem da referida instituição, para fins de cálculo, o RT deverá considerar 3 profissionais (2 circulantes + 1 instrumentador). Caso o instrumentador não pertença à equipe de enfermagem, o RT deverá considerar 2 profissionais (circulantes) para as cirurgias de Porte 4.

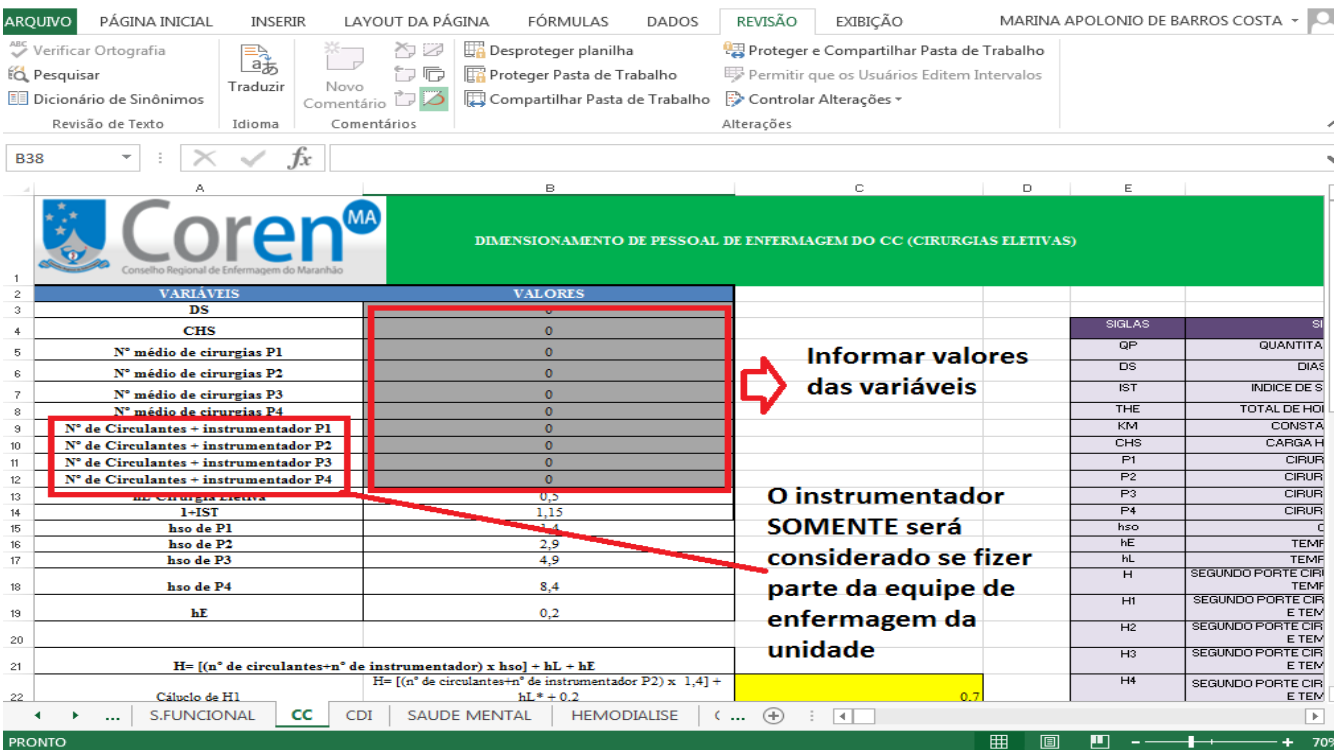

![](_page_12_Picture_0.jpeg)

 Após o preenchimento das variáveis acima, será automaticamente calculado a KM, o THE e o QP. No exemplo abaixo, foi encontrado uma KM de 0,2683, THE de 198,2 horas e QP de 53,18 profissionais de enfermagem. Assim, o CC deverá possuir, no mínimo, 53 técnicos/auxiliares de enfermagem.

![](_page_12_Picture_73.jpeg)

 Em seguida, deverá ser feita a análise dos resultados. Deverá ser informado, na célula em cinza, o número atual de técnicos/auxiliares de enfermagem do CC e, em seguida, será calculado automaticamente o saldo final (célula em amarelo), indicando se há ou não déficit de pessoal. No exemplo abaixo, foi informado que o CC, atualmente, possui 35 técnicos de enfermagem. A partir do saldo final, verifica-se um déficit de, aproximadamente, 18 técnicos/auxiliares.

![](_page_13_Picture_0.jpeg)

![](_page_13_Picture_116.jpeg)

# **Cálculo de CDI**

- o A planilha para CDI utiliza o método de Horas de Enfermagem (HE) por procedimento que possui os seguintes passos:
	- Identifica as variáveis (Número médio de cada procedimento, DS, CHS)
	- Calcula o THE de cada categoria pela fórmula abaixo:

**THEEnfermeiro = [(NMP1 x TMP1) + (NMP2 x TMP2) + (NMP3 x TM3) +…]**

**THETécnico = [(NMP1 x TMP1) + (NMP2 x TMP2) + (NMP3 x TM3) +…]** NMP1;2;3 = número médio diário de procedimentos ou intervenção/atividade; TMP1;2;3 =tempo médio do procedimento ou intervenção/atividade.

- Calcula a KM usando a fórmula: **KM= DS/CHS X (1+IST)**
- Calcula o QP (quantitativo de pessoal) usando a fórmula: **QP= THE x KM**
- o Como preencher a planilha para CDI: **(lembrar que SOMENTE serão preenchidas as células em cinza)**
	- O dimensionamento de CDI será calculado separadamente para a categoria de nível superior (enfermeiro) e nível fundamental/médio (auxiliar e técnico de enfermagem). Na planilha, existem, inicialmente, as tabelas para o dimensionamento de enfermeiro e, abaixo, as tabelas para dimensionamento de técnico.

![](_page_14_Picture_0.jpeg)

![](_page_14_Picture_52.jpeg)

 Nas variáveis, informar, primeiramente, a média diária de cada procedimento, conforme figura abaixo:

![](_page_14_Picture_53.jpeg)

 Ainda nas variáveis, informar os Dias da Semana (DS) que funcionam o CDI e Carga Horária Semanal (CHS) dos profissionais de enfermagem de nível superior.

![](_page_15_Picture_0.jpeg)

![](_page_15_Picture_64.jpeg)

 Após o preenchimento das variáveis acima, será automaticamente calculado a KM, o THE por procedimento e o QP. No exemplo abaixo foi encontrado uma KM de 0,1916, THE de 10 horas e QP de, aproximadamente, 2 enfermeiros. Assim, esse CDI deverá possuir, no mínimo, 2 enfermeiros.

![](_page_15_Picture_65.jpeg)

 Em seguida, deverão ser realizadas as mesmas etapas para dimensionamento de profissional de nível fundamenta/médio. Sendo assim, deverá, primeiramente, informar, a média diária de cada

![](_page_16_Picture_0.jpeg)

procedimento. Ainda nas variáveis, informar os Dias da Semana (DS) que funcionam o CDI e Carga Horária Semanal (CHS) dos profissionais de enfermagem de nível fundamental/médio. Após o preenchimento das variáveis acima, será automaticamente calculado a KM, o THE por procedimento e o QP. No exemplo abaixo foi encontrado uma KM de 0,1916, THE de 52 horas e QP de, aproximadamente, 10 profissionais de nível fundamental/médio. Assim, esse CDI deverá possuir, no mínimo, 10 técnicos/auxiliares de enfermagem.

![](_page_16_Picture_90.jpeg)

 Após encontrar o QP por categoria, deverá ser feita a análise dos resultados. Deverá ser informado, nas células em cinza, o número atual de enfermeiros e de técnicos/auxiliares de enfermagem do CDI em questão e, em seguida, será calculado automaticamente o saldo final (células em amarelo), indicando se há ou não déficit de pessoal. No exemplo abaixo foi informado que a unidade, atualmente, possui 1 enfermeiro e 6 técnicos de enfermagem. A partir do saldo final, verifica-se um déficit de, aproximadamente, 1 enfermeiro e 4 técnicos/auxiliares.

![](_page_17_Picture_0.jpeg)

![](_page_17_Picture_136.jpeg)

### **Cálculo de Saúde Mental**

- o A planilha para Saúde Mental utiliza o método de Horas de Enfermagem (HE) que possui os seguintes passos:
	- Identifica as variáveis (Tipo de unidade, Número médio de atendimento dia, DS, CHS)
	- Calcula o THE usando a fórmula:

### **THE = nº médio de pacientes por dia x tempo médio de assistência**

- Calcula a KM usando a fórmula: **KM= DS/CHS X (1+IST)**
- Calcula o QP (quantitativo de pessoal) usando a fórmula: **QP= THE x KM**
- Realiza a distribuição percentual do total de profissionais de enfermagem sendo:
	- CAPS I, CAPS II, CAPS Infantil e Adolescente, CAPS III 50% de enfermeiros e os demais técnicos e/ou auxiliares de enfermagem;
	- UTI Psiquiátrica- 52% de enfermeiros e os demais técnicos de enfermagem;
	- Observação de pacientes em Pronto Socorro Psiquiátrico e Enfermaria Psiquiátrica - 42% de enfermeiros e os demais técnicos e/ou auxiliares de enfermagem.
- o Como preencher a planilha para Saúde Mental: **(lembrar que SOMENTE serão preenchidas as células em cinza)**
	- Informar os **valores numéricos** das variáveis: Dias da Semana (DS), Carga Horária Semanal (CHS) e Nº médio de pacientes por dia.

![](_page_18_Picture_50.jpeg)

![](_page_18_Picture_51.jpeg)

 Ainda nas variáveis, o RT deverá informar o tipo de unidade de saúde mental (CAPS I, CAPS II, CAPS Infantil e Adolescente, CAPS III, UTI Psiquiátrica, Pronto Socorro ou Enfermaria Psiquiátrica), conforme figura abaixo. Após selecionar o tipo de unidade, deverá selecionar, no campo ao lado, a hora equivalente, conforme tempo de referência que se encontra no final da tabela como mostra a figura. Insta ressaltar que todas as referências estão de acordo com a Resolução Cofen nº 543/17.

![](_page_18_Picture_52.jpeg)

![](_page_19_Picture_0.jpeg)

![](_page_19_Picture_47.jpeg)

 Após o preenchimento das variáveis acima, será automaticamente calculado a KM, o THE e o QP. No exemplo abaixo, para um CAPS II, foi encontrado uma KM de 0,1916, THE de 31,2 horas e QP de, aproximadamente,6 profissionais de enfermagem. Assim, esse CAPS deverá possuir, no mínimo, 6 profissionais de enfermagem.

![](_page_19_Picture_48.jpeg)

![](_page_20_Picture_0.jpeg)

 A distribuição de profissionais por categoria também é calculada automaticamente. Essa distribuição, segundo a Resolução Cofen nº 543/17, será de 50% de enfermeiros e os demais técnicos e/ou auxiliares de enfermagem para CAPS I, CAPS II, CAPS Infantil e Adolescente e CAPS III; 52% de enfermeiros e os demais técnicos de enfermagem para UTI Psiquiátrica; e 42% de enfermeiros e os demais técnicos e/ou auxiliares de enfermagem para Observação de pacientes em Pronto Socorro Psiquiátrico e Enfermaria Psiquiátrica. No exemplo abaixo, dos 6 profissionais de enfermagem dimensionados, aproximadamente, 3 deverão ser enfermeiros e 3 técnicos/auxiliares de enfermagem.

![](_page_20_Picture_103.jpeg)

o Após verificar a distribuição de QP, deverá ser feita a análise dos resultados. A planilha apresenta opções de análise conforme o tipo de unidade. Deverá ser informado, nas células em cinza, o número atual de enfermeiros e de técnicos/auxiliares de enfermagem da unidade de saúde mental em questão e, em seguida, será calculado automaticamente o saldo final (células em amarelo), indicando se há ou não déficit de pessoal. No exemplo abaixo, de um CAPS II, foi informado que a unidade, atualmente, possui 2 enfermeiros e 2 técnicos de enfermagem. A partir do saldo final, verifica-se um déficit de, aproximadamente, 1 enfermeiro e 1 técnico/auxiliar.

![](_page_21_Picture_0.jpeg)

![](_page_21_Picture_104.jpeg)

# **Cálculo de Hemodiálise**

- o A planilha para Hemodiálise utiliza o método de Horas de Enfermagem (HE) que possui os seguintes passos:
	- Identifica as variáveis (Número médio de atendimentos diários, DS, CHS)
	- Calcula o THE usando a fórmula:

### **THE = nº médio de pacientes por dia x tempo médio de assistência**

- Calcula a KM usando a fórmula: **KM= DS/CHS X (1+IST)**
- Calcula o QP (quantitativo de pessoal) usando a fórmula: **QP= THE x KM**
- Realiza a distribuição percentual do total de profissionais de enfermagem sendo 33% enfermeiros e 67% técnicos de enfermagem;
- o Como preencher a planilha para Hemodiálise: **(lembrar que SOMENTE serão preenchidas as células em cinza)**
	- Informar os **valores numéricos** das variáveis: Dias da Semana (DS), Carga Horária Semanal (CHS) e Nº médio de atendimentos diários.

![](_page_22_Picture_0.jpeg)

![](_page_22_Picture_47.jpeg)

 Após o preenchimento das variáveis acima, será automaticamente calculado a KM, o THE e o QP. No exemplo abaixo, foi encontrado uma KM de 0,1916, THE de 120 horas e QP de 23 profissionais de enfermagem. Assim, o centro de hemodiálise deverá possuir, no mínimo, 23 profissionais de enfermagem.

![](_page_23_Picture_0.jpeg)

![](_page_23_Picture_52.jpeg)

 A distribuição de profissionais por categoria também é calculada automaticamente. Essa distribuição, segundo a Resolução Cofen nº 543/17, será de 33% enfermeiros e 67% técnicos de enfermagem. No exemplo abaixo, dos 23 profissionais de enfermagem dimensionados, aproximadamente, 8 deverão ser enfermeiros e 14 técnicos de enfermagem.

![](_page_24_Picture_0.jpeg)

![](_page_24_Picture_55.jpeg)

 Após verificar a distribuição de QP, deverá ser feita a análise dos resultados. Deverá ser informado, nas células em cinza, o número atual de enfermeiros e de técnicos de enfermagem da unidade e, em seguida, será calculado automaticamente o saldo final (células em amarelo), indicando se há ou não déficit de pessoal. No exemplo abaixo, foi informado que o centro de hemodiálise, atualmente, possui 6 enfermeiros e 12 técnicos de enfermagem. A partir do saldo final, verifica-se um déficit de, aproximadamente, 2 enfermeiros e 3 técnicos.

![](_page_25_Picture_123.jpeg)

![](_page_25_Picture_124.jpeg)

# **Cálculo de CME**

o A planilha para CME utiliza o método de Horas de Enfermagem (HE) por procedimento que possui os seguintes passos:

- Identifica as variáveis (Número médio de cada procedimento, DS, CHS)
- Calcula o THE:

**THE = [(NMP1 x TMP1) + (NMP2 x TMP2) + (NMP3 x TM3) +…]**

NMP1;2;3 = número médio diário de procedimentos1 ou intervenção/atividade1; TMP1;2;3 =tempo médio do procedimento1 ou intervenção/atividade 1.

- Calcula a KM usando a fórmula: **KM= DS/CHS X IST**
- Calcula o QP (quantitativo de pessoal) usando a fórmula: **QP= THE x KM**

**OBSERVAÇÃO 6:** O quantitativo encontrado é referente ao número de técnicos/auxiliares de enfermagem. Em relação ao número de enfermeiros, a CME deve contar, NO MÍNIMO, com um profissional enfermeiro em todos os turnos em que ocorrer processamento de material, além daquele responsável pela unidade**. Deverá ser utilizado o Espelho Semanal Padrão (Sítio Funcional) para calcular o quantitativo de enfermeiros**.

- o Como preencher a planilha para CME: **(lembrar que SOMENTE serão preenchidas as células em cinza)**
	- Nas variáveis, informar, primeiramente, a média diária de cada atividade, conforme figura abaixo:

![](_page_26_Picture_0.jpeg)

![](_page_26_Picture_44.jpeg)

 Ainda nas variáveis, informar os Dias da Semana (DS) que funcionam a CME e Carga Horária Semanal (CHS) dos profissionais de enfermagem (nível fundamental/médio).

![](_page_27_Picture_0.jpeg)

![](_page_27_Picture_54.jpeg)

Pronto

 Após o preenchimento das variáveis acima, será automaticamente calculado a KM, o THE por procedimento e o QP. No exemplo abaixo foi encontrado uma KM de 0,1916, THE de 139 horas e QP de, aproximadamente, 27 profissionais de nível fundamental/médio. Assim, essa CME deverá possuir, no mínimo, 27 técnicos/auxiliares de enfermagem.

![](_page_28_Picture_0.jpeg)

![](_page_28_Picture_62.jpeg)

 Após verificar a distribuição de QP, deverá ser feita a análise dos resultados. Deverá ser informado, nas células em cinza, o número atual de técnicos/auxiliares de enfermagem da CME em questão e, em seguida, será calculado automaticamente o saldo final (células em amarelo), indicando se há ou não déficit de pessoal. No caso do número dimensionado de enfermeiro, atentar para **Observação 5.** No exemplo abaixo foi informado que a CME, que funciona apenas no turno matutino e vespertino, atualmente, possui 24 técnicos de enfermagem distribuídos em todos os turnos. A partir do saldo final, verifica-se um déficit de, aproximadamente, 3 técnicos/auxiliares.

![](_page_29_Picture_0.jpeg)

![](_page_29_Picture_108.jpeg)

# **Cálculo de UBS**

- o A planilha para UBS utiliza o método WISN que possui os seguintes passos:
	- Seleciona o estrato (aquele em que o município se encontra ou o estrato Brasil); Define a categoria profissional; Calcula o TTD (Tempo de Trabalho Disponível no ano); Seleciona o estrato (Orienta-se a usar o padrão Brasil);
	- Identifica as principais intervenções/atividades inerentes ao serviço, conforme a categoria profissional responsável e classifica as intervenções/atividades em diretas e indiretas;
	- Identifica a produção anual das intervenções de cuidados diretos e calcula a necessidade de profissionais para essas intervenções;
	- Calcula o percentual da participação dos profissionais nas intervenções de cuidado indireto;
	- Calcula a quantidade de profissionais para a Unidade e faz a análise dos resultados.

**OBSERVAÇÃO 7:** O enfermeiro poderá escolher entre o tempo médio do estrato em que o município se encontra ou o tempo médio encontrado no Brasil.

**OBSERVAÇÃO 8:** A classificação dos municípios, conforme o estrato de certificação está disponível para consulta no site:

[http://dabgerenciador.homologacao.saude.gov.br/sistemas/pmaq/estratos\\_para\\_certificacao.php](http://dabgerenciador.homologacao.saude.gov.br/sistemas/pmaq/estratos_para_certificacao.php)

![](_page_30_Picture_0.jpeg)

**OBSERVAÇÃO 9:** O enfermeiro deverá atentar para as definições das intervenções/atividades diretas e indiretas descritas no ANEXO II da Resolução Cofen 543/17.

- o Como preencher a planilha para UBS **(lembrar que SOMENTE serão preenchidas as células em cinza)**
	- O dimensionamento para UBS será calculado separadamente para a categoria de nível superior (enfermeiro) e de nível fundamental/médio (técnico/auxiliar de enfermagem). Na planilha, existem, inicialmente, as tabelas para o dimensionamento do profissional enfermeiro e, abaixo, as tabelas para dimensionamento de técnico/auxiliar.
	- Selecionar o estrato em que o município está classificado. Ressaltase que poderá ser utilizado o estrato em que o município se encontra ou o estrato Brasil, conforme Observação 6 e 7 descritas acima.

![](_page_30_Picture_93.jpeg)

 Informar as variáveis para cálculo do TTD (Tempo de Trabalho Disponível no ano), conforme figura abaixo. No exemplo abaixo, foi encontrado um valor de 1592 para o TTD.

![](_page_31_Picture_0.jpeg)

![](_page_31_Picture_57.jpeg)

**OBSERVAÇÃO 10:** Para o cálculo do TTD, se houver mais de um profissional, calcular a média entre eles.

 Após encontrar o TTD, informar a produção anual de cada intervenção de cuidado direto. Caso não haja a realização de alguma intervenção, preencher com o numeral zero. Após esse preenchimento, o valor de **Qdireto** será calculado automaticamente. No exemplo abaixo, foi encontrado um valor de 4,20 para o **Qdireto.**

![](_page_32_Picture_0.jpeg)

![](_page_32_Picture_51.jpeg)

 Em seguida identificar as atividades de cuidado indireto, selecionando em cada célula de cor cinza a opção sim ou não. Após esse preenchimento, será calculado o valor de **Qindireto**. No exemplo abaixo, foi encontrado um valor de 45,6 para o **Qindireto.**

![](_page_32_Picture_52.jpeg)

 Após a realização dos passos acima, será encontrado o quantitativo mínimo de profissionais de nível superior (enfermeiro) para a UBS.

![](_page_33_Picture_0.jpeg)

### No exemplo abaixo, foi encontrado um valor de, aproximadamente, 8 enfermeiros.

![](_page_33_Picture_94.jpeg)

 Depois de encontrar o QP de enfermeiros, serão realizadas as mesmas etapas para dimensionamento de profissional de nível fundamental/médio. Sendo assim, deverá, primeiramente, informar as variáveis para cálculo do TTD (Tempo de Trabalho Disponível no ano). Após encontrar o TTD, informar a produção anual de cada intervenção de cuidado direto. Caso não haja a realização de alguma intervenção, preencher com o numeral zero. Após esse preenchimento, o valor de **Qdireto** será calculado automaticamente. Em seguida, identificar as atividades de cuidado indireto, selecionando em cada célula de cor cinza a opção sim ou não. Após esse preenchimento, será calculado o valor de Qindireto. Por fim, depois da realização dos passos acima, será encontrado o quantitativo mínimo de profissionais de nível fundamental/médio para a UBS. No exemplo abaixo foi encontrado um TTD de 1592, Qdireto de 3,48, Qindireto de 42,2 e QP de nível fundamental/médio de, aproximadamente, 6 profissionais. Assim, essa UBS deverá possuir, no mínimo, 6 técnicos/auxiliares de enfermagem.

![](_page_34_Picture_0.jpeg)

![](_page_34_Picture_26.jpeg)

![](_page_34_Picture_27.jpeg)

![](_page_35_Picture_0.jpeg)

![](_page_35_Picture_32.jpeg)

![](_page_35_Picture_33.jpeg)

Após verificar a distribuição de QP por categoria, deverá ser feita a

![](_page_36_Picture_0.jpeg)

análise dos resultados. Deverá ser informado, nas células em cinza, o número atual de enfermeiros e de técnicos/auxiliares de enfermagem da UBS em questão e, em seguida, será calculado automaticamente o saldo final (células em amarelo), indicando se há ou não déficit de pessoal. No exemplo abaixo foi informado que a unidade, atualmente, possui 4 enfermeiros e 5 técnicos de enfermagem. A partir do saldo final, verifica-se um déficit de, aproximadamente, 4 enfermeiros e 1 técnico/auxiliar.

![](_page_36_Picture_49.jpeg)

![](_page_37_Picture_0.jpeg)

**IMPORTANTE 1:** As atividades desempenhadas por cada categoria de enfermagem (Enfermeiros, Técnicos e Auxiliares) devem obedecer a Lei do Exercício Profissional de Enfermagem (Lei nº 7.498/86)

**IMPORTANTE 2:** Quando a instituição de saúde apresentar diversas jornadas de trabalho semanal referentes a uma mesma categoria, o RT deverá utilizar a que mais predomina.

**IMPORTANTE 3:** Se nos casos, como CDI e CME, a instituição realizar outras atividades diferentes das descritas na Resolução Cofen 543/17, o RT deverá calcular o dimensionamento por sítio funcional.

**IMPORTANTE 4:** O cálculo deverá conter data e local, a assinatura e carimbo do Enfermeiro responsável pela elaboração do cálculo, bem como a ciência do gestor.

**IMPORTANTE 5:** Em caso de dúvidas, entrar em contato com o setor de fiscalização do Coren-MA.